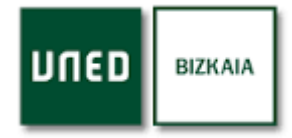

## **GUÍ A PARA LA PLANI FI CACI ÓN TUTORI AL**

El primer paso es acceder al campus con nuestro usuario y contraseña. Una vez hecho esto iremos a la sección "Mis tutorías".

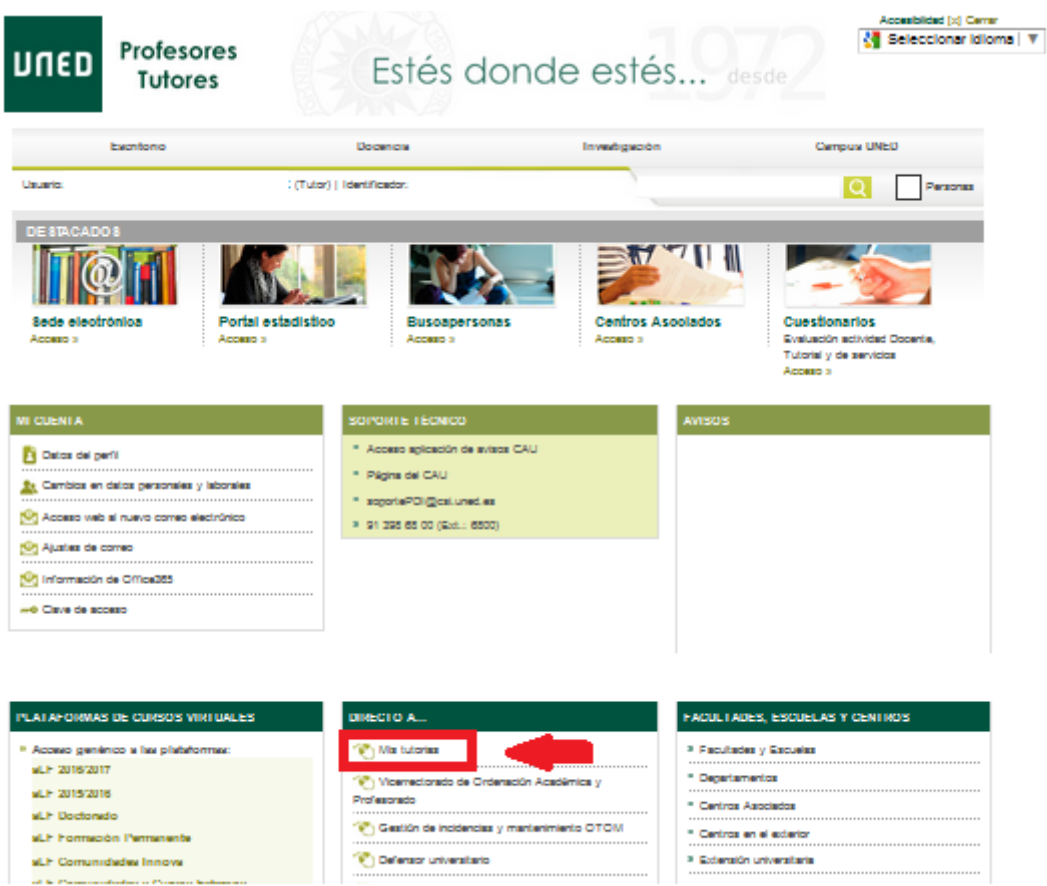

Accederemos a una página de Akademos, donde veremos las asignaturas que tenemos y los grados a los que pertenecen. Pulsaremos sobre "Planificar asignatura".

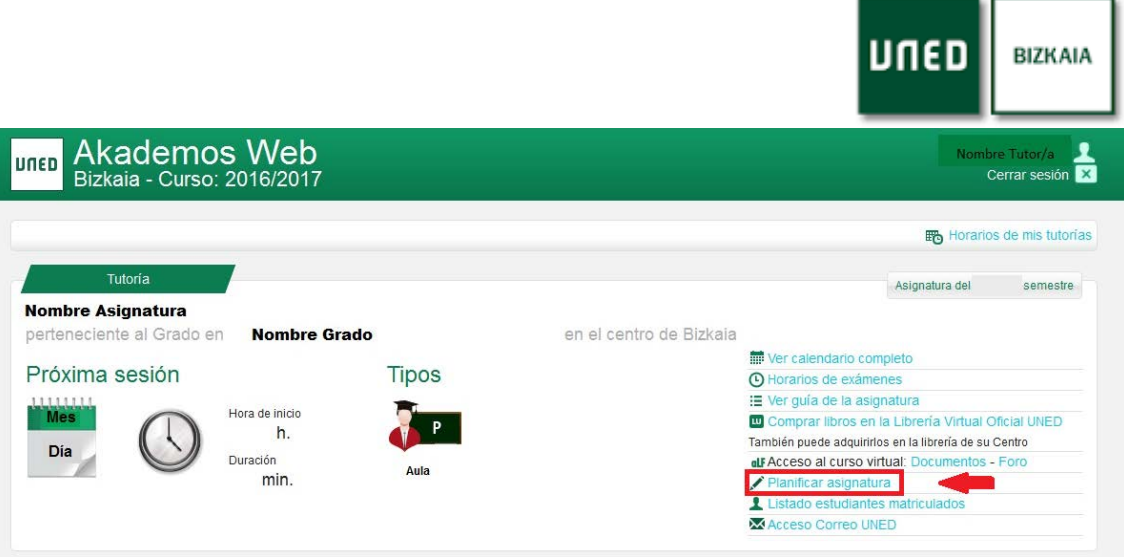

Dentro de Planificar asignatura veremos una lista superior donde podremos seleccionar cada sesión. Al finalizar la planificación de la primera sesión pulsaremos en el botón "Siguiente" y veremos que la bolita roja se convierte en verde.

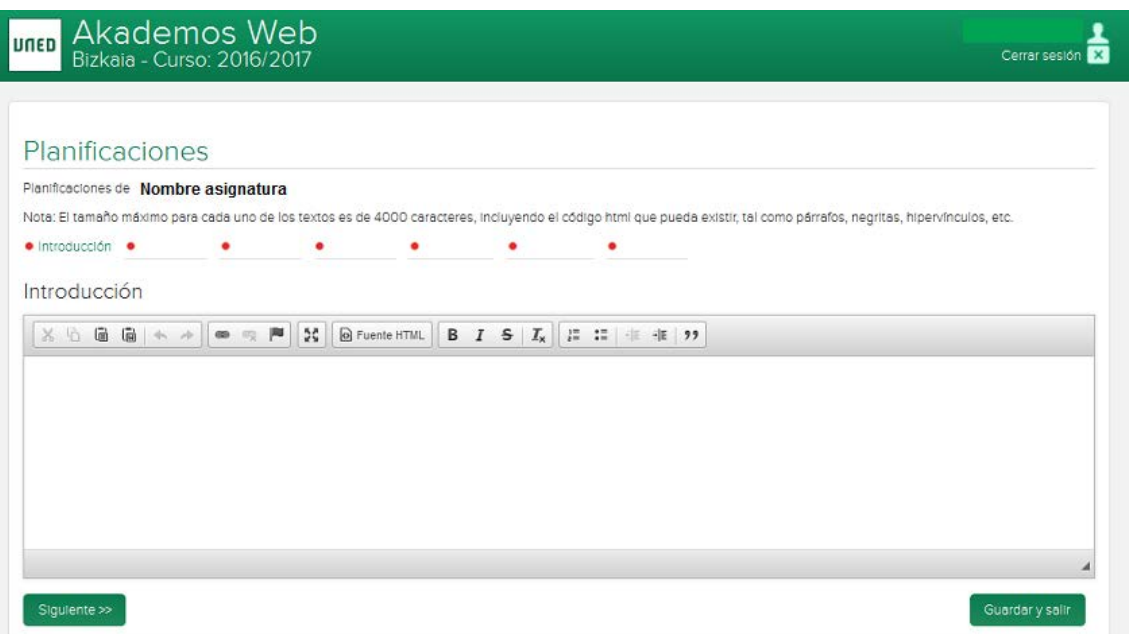

Al acabar con todas las planificaciones de la asignatura pulsaremos en el botón "Guardar y salir".